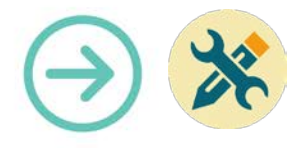

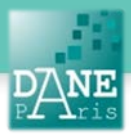

# **Collection FORMATICE: Fiche technique** Filmer avec sa tablette

## **Objectif pédagogique visé :**

- Filmer en utilisant le capteur de la tablette.
- Modifier et exporter la vidéo pour la partager.

### **Description :**

- Application : fournie en standard
- Fonctionnalité : capture vidéo.
- Niveau informatique : Facile
- Lieu d'utilisation : en classe ou à la maison.
- Disciplines concernées : Toutes.

## **Matériel nécessaire :**

Pour les élèves / Pour le professeur :

• Des tablettes.

### **Préparation en amont de l'usage**

• Néant

#### **Mise en œuvre**

1. Sélectionner l'icône de l'appareil photo de la tablette et l'ouvrir.

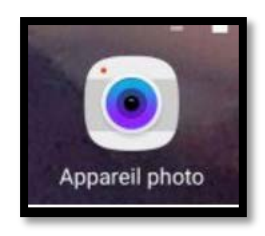

**2.** Pour filmer, actionner le bouton enregistrement**.**

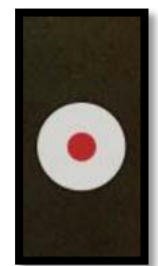

3. Pour arrêter, actionner le bouton Pause ou Stop.

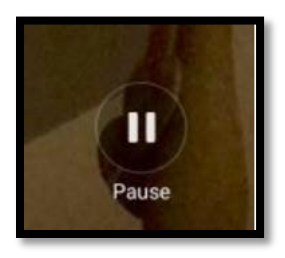

4. Votre vidéo s'affiche maintenant en haut.

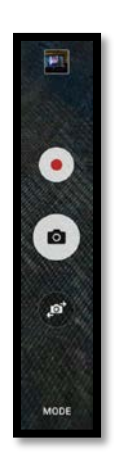

5. Vous pouvez la visionner en actionnant le bouton Play, au centre.

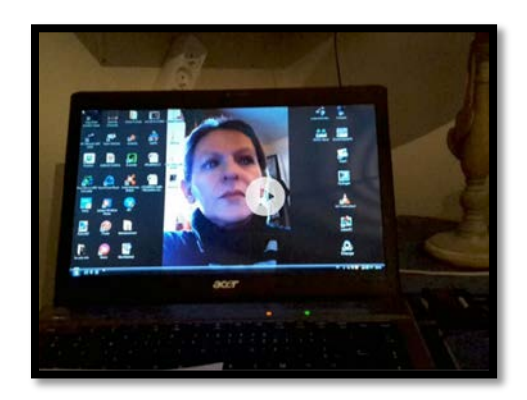

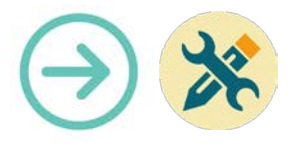

5. Vous pourrez alors la modifier, la partager ou la supprimer.

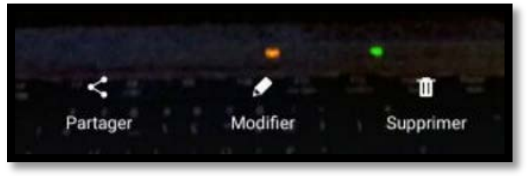

6. Plusieurs modifications sont possibles (Rogner, rajouter des effets, de l'audio, ou éditer la vidéo) si vous avez téléchargé l'éditeur associé :

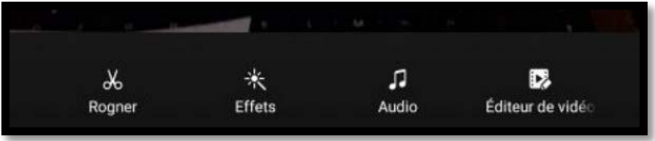

7. Exemple de rognage (si vous voulez conserver juste un extrait de la vidéo) :

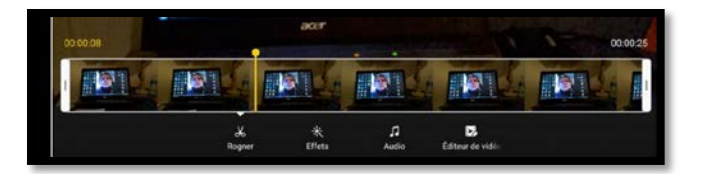

8. Vous pouvez ensuite exporter puis partager la vidéo

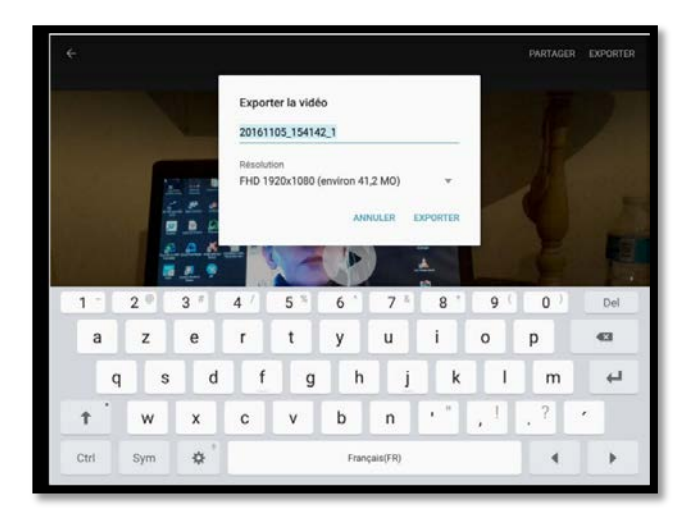

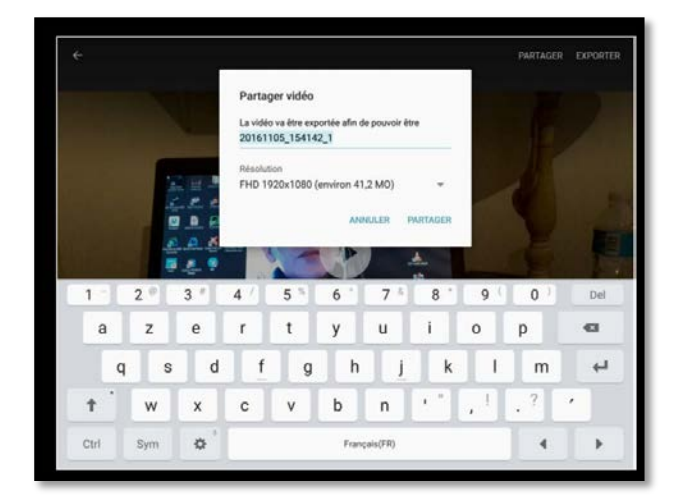

**Matériel nécessaire** Tablettes Android Samsung, iPad

**Mots-Clés**  Tablette, vidéo, partager

#### **Pour aller plus loin** • Notice constructeur (lien vers site)